# **Come cercare un articolo o una rivista**

## **con OneSearchUNIPI**

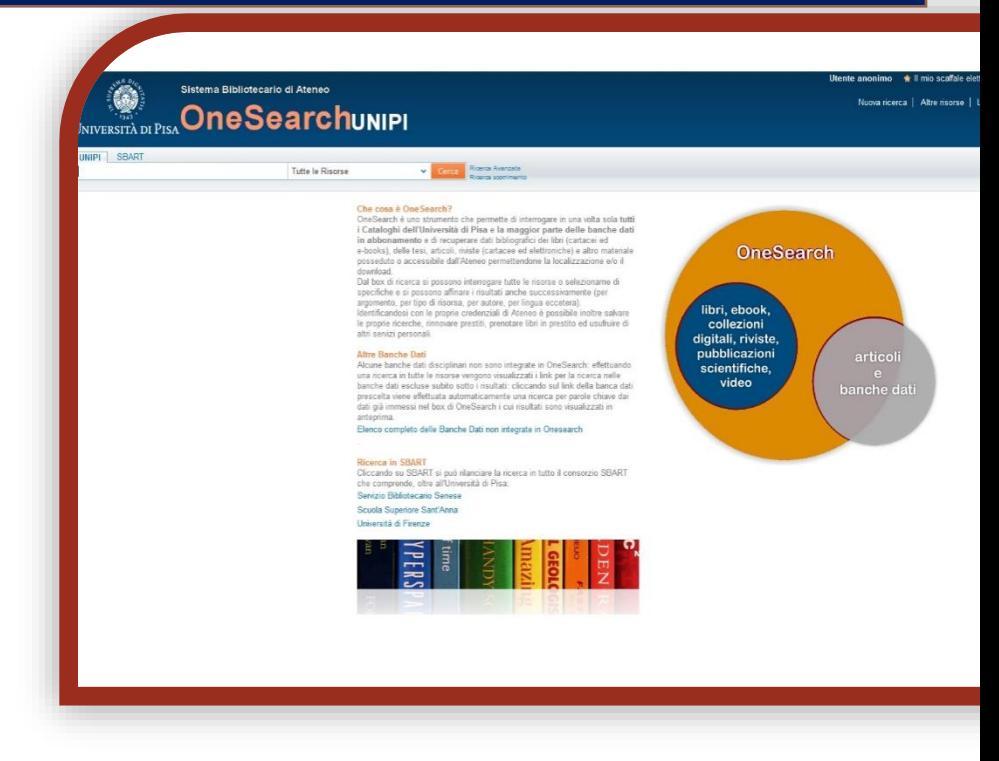

- 1) Apri IE, Firefox o un altro browser
- 2) Vai sul sito del Sistema bibliotecario di Ateneo <http://www.sba.unipi.it/>
- 3) Clicca sul link rapido OneSearchUNIPI [http://onesearch.unipi.it/](http://onesearch.unipi.it/primo_library/libweb/action/search.do?vid=39UPI_V1)
- 4) Autenticati con le credenziali di Ateneo

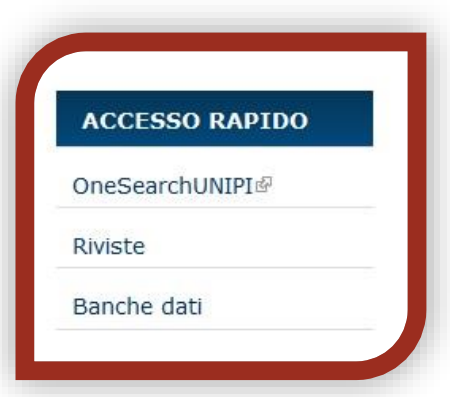

### *AUTENTICAZIONE*

**Utenti istituzionali**: cliccare su "Credenziali" ed inserire le proprie credenziali di Ateneo

**Utenti esterni:** cliccare su "Barcode/PIN" ed inserire le credenziali fornite al momento dell'iscrizione al servizio di prestito.

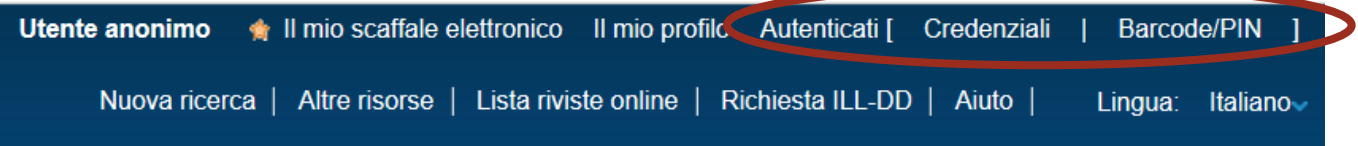

Identificandosi con le proprie credenziali è possibile rinnovare prestiti, prenotare libri in prestito, salvare le proprie ricerche, effettuare richieste di prestito interbibliotecario e document delivery ed usufruire di altri servizi personali.

Inoltre solo autenticandosi saranno visibili le specifiche condizioni di prestito del documento desiderato, variabili a seconda della classe utenti di appartenenza (docenti, studenti, esterni, ecc.).

## *RICERCA di una RIVISTA:*

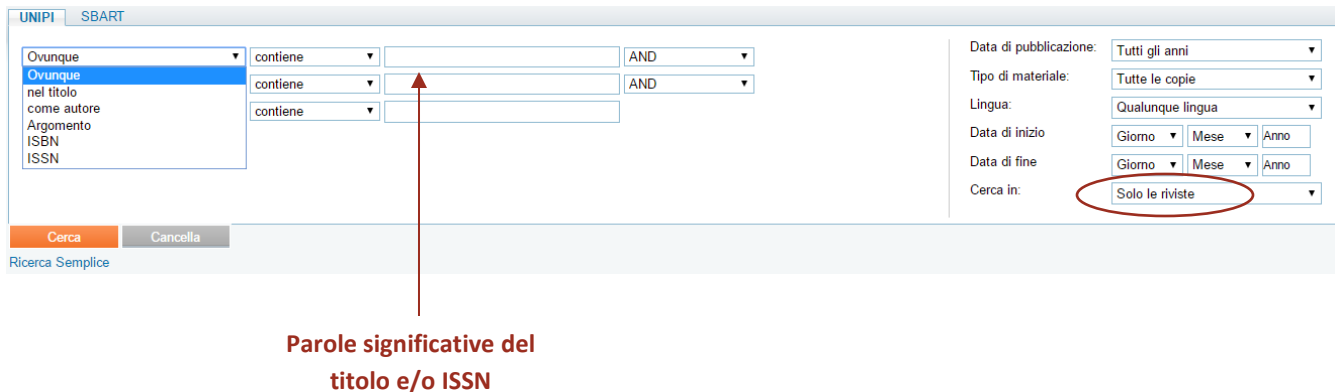

Seleziona **Ricerca avanzata** e inserisci in **UNIPI** alcune parole del titolo e/o il codice ISSN della rivista.

Clicca su **Cerca**.

 Se sei incerto sulla grafia del titolo, puoi utilizzare l'asterisco (\*) per sostituire caratteri o parti di parola all'inizio, al centro o alla fine.

Per es.: \*ology recupererà anthropology, archaeology, psychology, ecc.

### *RISULTATI DELLA RICERCA***:**

Nel caso di una rivista posseduta in formato cartaceo, selezionando la rivista desiderata dalla lista dei risultati vedrai in **Dove lo trovo?** l'elenco delle biblioteche che in cui si trova e in **Dettagli e link** le informazioni bibliografiche e il dettaglio del posseduto.

Sempre in **Dettagli e link** trovi il collegamento ad altri cataloghi, quali il Catalogo nazionale dei periodici (ACNP), utile nel caso volessi estendere la ricerca a biblioteche diverse da quelle dell'Ateneo.

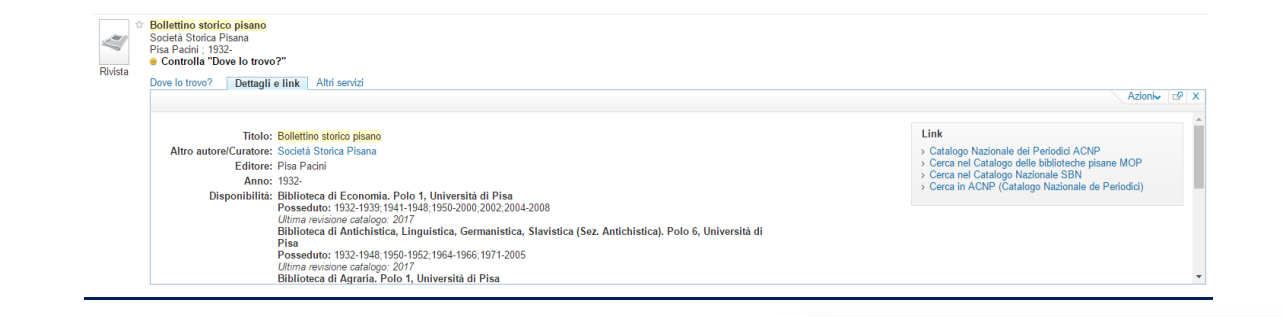

Biblioteca di Economia. Polo 1, Università di Pisa Posseduto: 1932-1939: 1941-1948: 1950-2000: 2002: 2004-2008 Ultima revisione catalogo: 2017

Link

- > Catalogo Nazionale dei Periodici ACNP
- > Cerca nel Catalogo delle biblioteche pisane MOP
- > Cerca nel Catalogo Nazionale SBN
- > Cerca in ACNP (Catalogo Nazionale de Periodici)

Nel caso di una rivista posseduta in formato elettronico, cliccando su **Risorsa online** vedrai le modalità di accesso alla risorsa (in questa fase è fondamentale essersi autenticati su OneSearchUNIPI).

Rivista

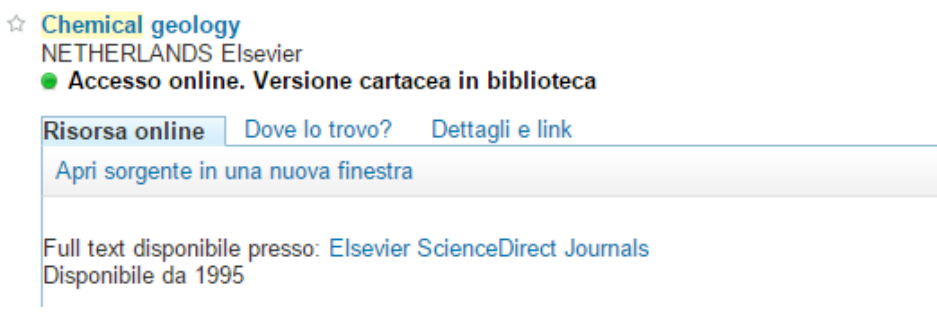

È inoltre disponibile in OneSearchUNIPI un elenco alfabetico di tutte le riviste online.

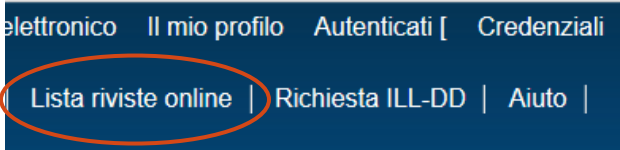

## *RICERCA di un ARTICOLO***:**

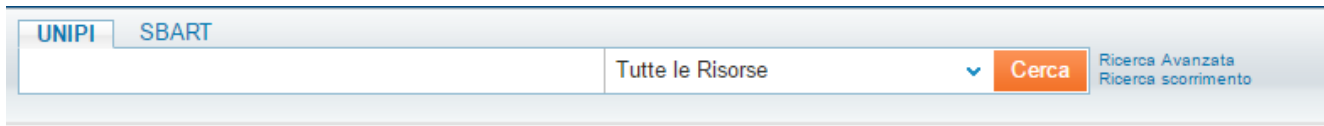

Puoi cercare un singolo articolo inserendo il titolo e/o l'autore in **UNIPI**.

Filtra i risultati ottenuti, selezionando il **Tipo di risorsa -> Articoli**.

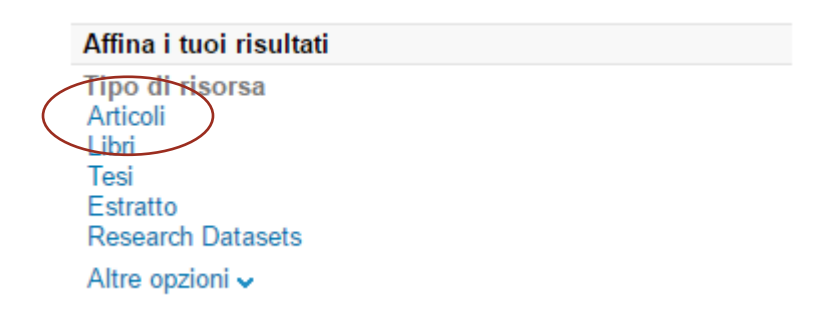

Non tutti gli articoli possono essere ricercati autonomamente in OneSearchUNIPI, in caso di una ricerca con esito negativo è sempre consigliabile cercare anche la rivista in cui è stato pubblicato e verificare se le biblioteche di Ateneo la posseggono.

## *RISULTATI DELLA RICERCA***:**

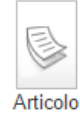

Nuovi dati sulle produzioni ceramiche nella Calabria altomedievale: Il caso del castrum bizantino di Santa Maria del Mare ☆ Raimondo, Chiara Archeologia Medievale, 2002, Vol.29, pp.511-541 **Accesso online** Risorsa online | Dettagli e link Citazioni Apri sorgente in una nuova finestra Full text disponibile presso: Casalini Torrossa Journals Disponibile da 2000

Una volta ottenuta la tua lista di risultati puoi filtrarla selezionando **Riviste Peer-reviewed** (riviste che prevedono la cosiddetta "revisione tra pari", ovvero la valutazione del lavoro presentato per la pubblicazione da parte di esperti del settore di cui tratta la pubblicazione stessa), **Risorse online** (solo risorse elettroniche) o **In Biblioteca**  (solo risorse cartacee).

Individuato l'articolo di proprio interesse tra quelli della lista dei risultati, Clicca su **Risorsa online** per conoscere le modalità di accesso alla risorsa (in questa fase è fondamentale essersi autenticati su OneSearchUNIPI).

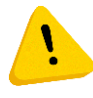

Per estendere la ricerca ai riferimenti bibliografici di articoli per i quali l'Ateneo non ha accesso al testo completo, ma presenti nelle banche dati integrate occorre selezionare nel menu a sinistra: *Includi risultati senza full text.*

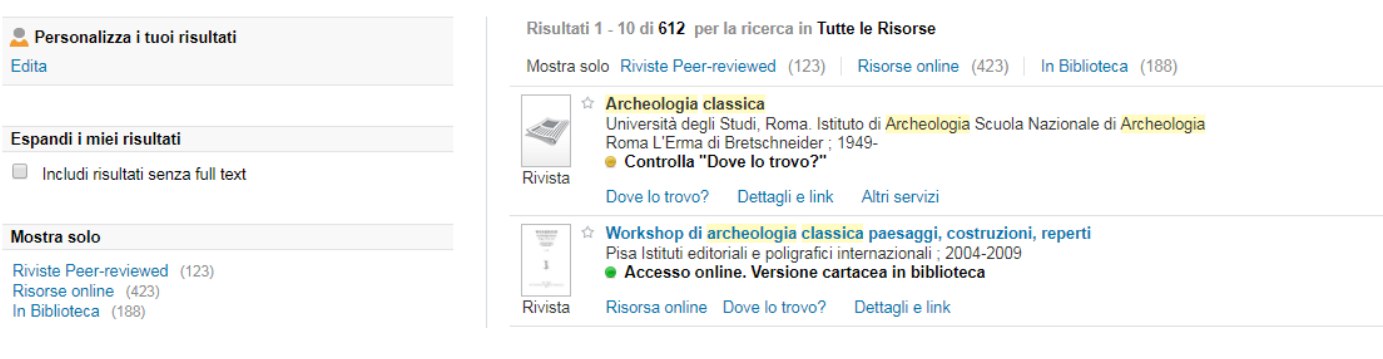